# Installeren en configureren WHDLOAD and iGame

Geschreven door Antony Mo van

AWMoSoft Version 1.3

# **Inhoud**

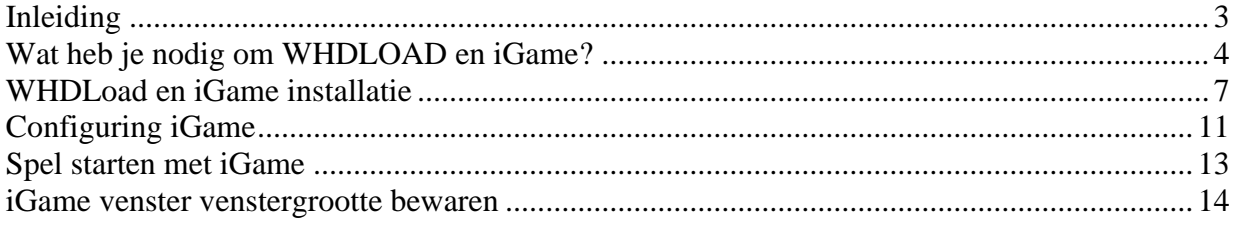

## <span id="page-2-0"></span>**Inleiding**

In dit document gaan we de installatie en configuratie WHDLOAD en iGame bekijken. De reden om dit document is, is dat sommige gebruikers lastig vinden om iGame werkend te krijgen. Het is niet heel moeilijk, maar als we de verkeerde bestanden gebruiken, dan werkt iGame niet. iGame werkt op elke Amiga met Kickstart 2.0 en hoger.

## <span id="page-3-0"></span>**Wat heb je nodig om WHDLOAD en iGame?**

De volgende bestanden zijn nodig voor WHDLOAD and iGame:

- Al geïnstalleerde Workbench 2.0 of hoger op harde schijf
- LHA, LZX en MUI geïnstalleerd
- Guifx.mcc
- TextEditor.mcc
- Render.library
- Guigfx.library
- iGame
- WHDLOAD
- Optional WHDLoad.key
- Kickstart Roms of 1.3 en 3.1
- en wat spellen

Ga naar [http://www.aminet.net](http://www.aminet.net/) en download de volgende bestanden:

- iGame.lha version 2.0 of hoger
- hstwb\_igame\_eab\_games.lha
- Eventueel voor demo's : hstwb\_igame\_eab\_demos.lha
- MCC\_Guigfx.lha
- MCC\_TextEditor\_68k.lha
- Skick346.lha

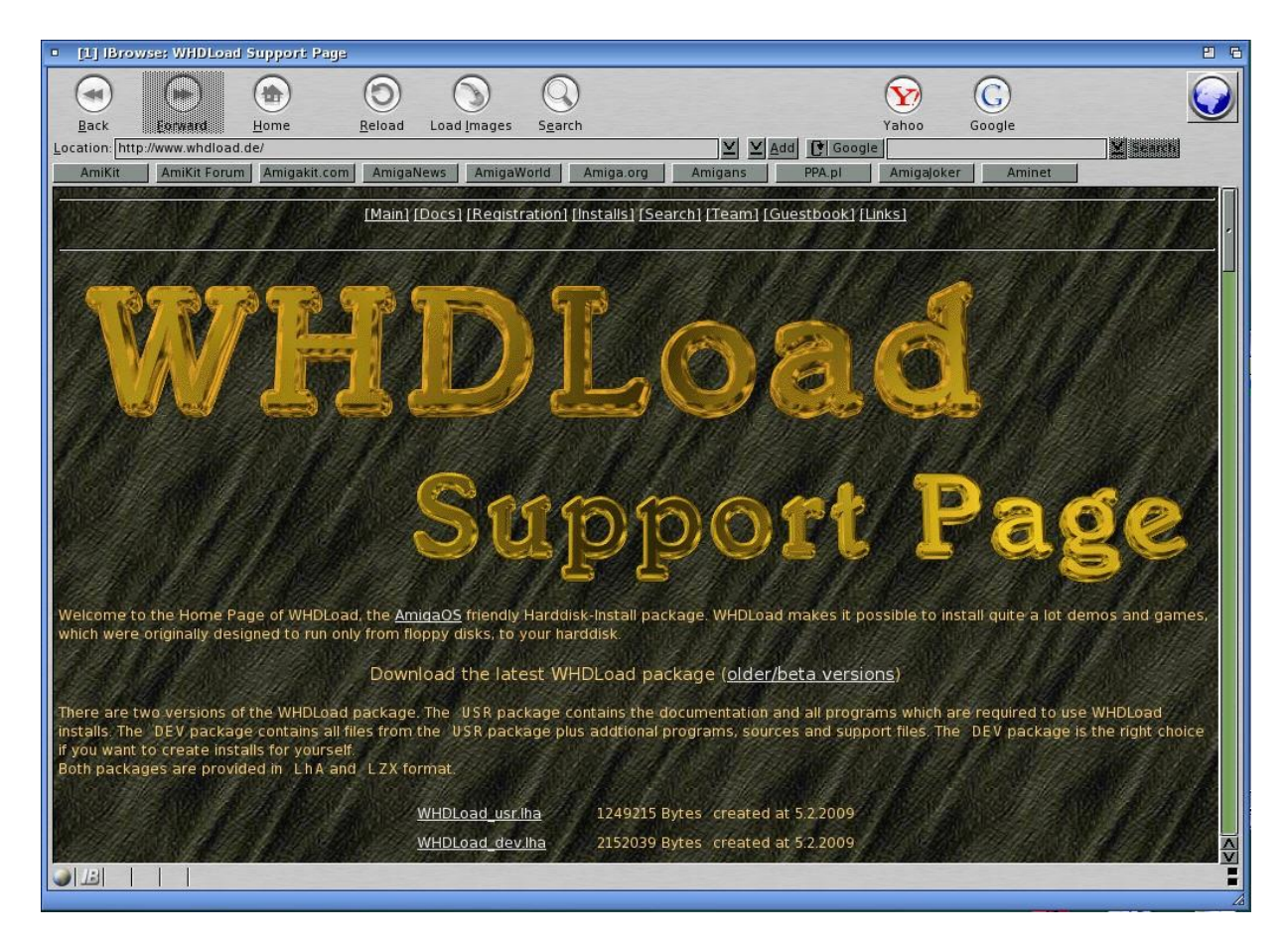

Ga naar [http://www.WHDLoad.de](http://www.whdload.de/) en download de laatste versie van WHDLoad. Selecteer **"WHDLoad-user.lha"** om te downloaden.

Vanaf versie 18.2 kun je niet meer registeren en is nu niet meer nodig om WHDLoad op te starten.

We hebben nog Kickstart ROMs in DEVS nodig. De Kickstart ROMs zijn copyright protected. We kunnen ze van de **Cloanto's AmigaForever package** afhalen. WHDLoad accepteer deze ROMs vanaf versie 16.5.

Kopieer van **Cloanto's AmigaForever package de Kickstart** map op je harde schijf in de map **Devs**. The **ROM.key** is nodig om de Kickstart ROMS van Amiga Forever aan de praat te krijgen.

Als we van een andere bron de ROM bestanden hebben, kopieer **Kickstarts** map naar de map **Devs**.

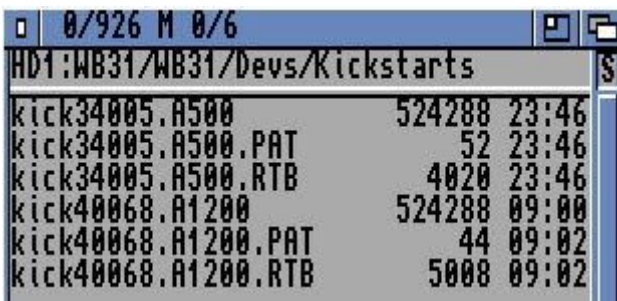

We hebben de **kick34005.A500** and **kick40068.A1200, PAT** and **RTB** bestanden nodig. Bij Rise Of The Robots versie heb je wel **kick40063.A600, PAT** en **RTB** voor nodig.

De WHDLoad geïnstalleerde spellen kunnen we downloaden van [http://www.whdownload.com/.](http://www.whdownload.com/)

We kunnen ook de installatie bestanden voor het spel van [http://www.WHDLoad.de](http://www.whdload.de/) downloaden en het spel van originele floppy disk of CD installeren.

Pak het bestand "hstwb igame eab games.lha" uit op harde schijf.

Maak een map "Games" aan op de grootste partitie aan en kopieer de inhoud van de map "320x128" uit de map EAB\_WHDLOAD\_Games\_3.0. Nu hebben we een screenshot van het spel en die kan dan in iGame weer gegeven worden. Installeer de spellen in de juiste mappen.

#### <span id="page-6-0"></span>**WHDLoad en iGame installatie**

We gaan WHDLoad en iGame installeren.

Pak "**WHDLoad\_user.lha" met "lha x WHDLoad\_user.lha Ram:"** uit. Ga naar "**Ram:WHDLoad\_user/WHDLoad"** en dubbelklik "**Install"** om de WHDLoad installatie te starten.

Pak **"iGame-v2.0.lha"** met **"lha x iGame-v2.0.lha Ram:"** uit.

Ga naar de **"RAM:iGame-v2.0"** en dubbelklik "**Install"** om iGame installatie te starten.

Pak **MCC\_GUIFX.lha** met **"lha x MCC\_GUIFX.lha Ram:"** uit en pak **MCC\_TextEditor\_68k.lha** met **"lha x MCC\_TextEditor\_68k.lha Ram:"** uit.

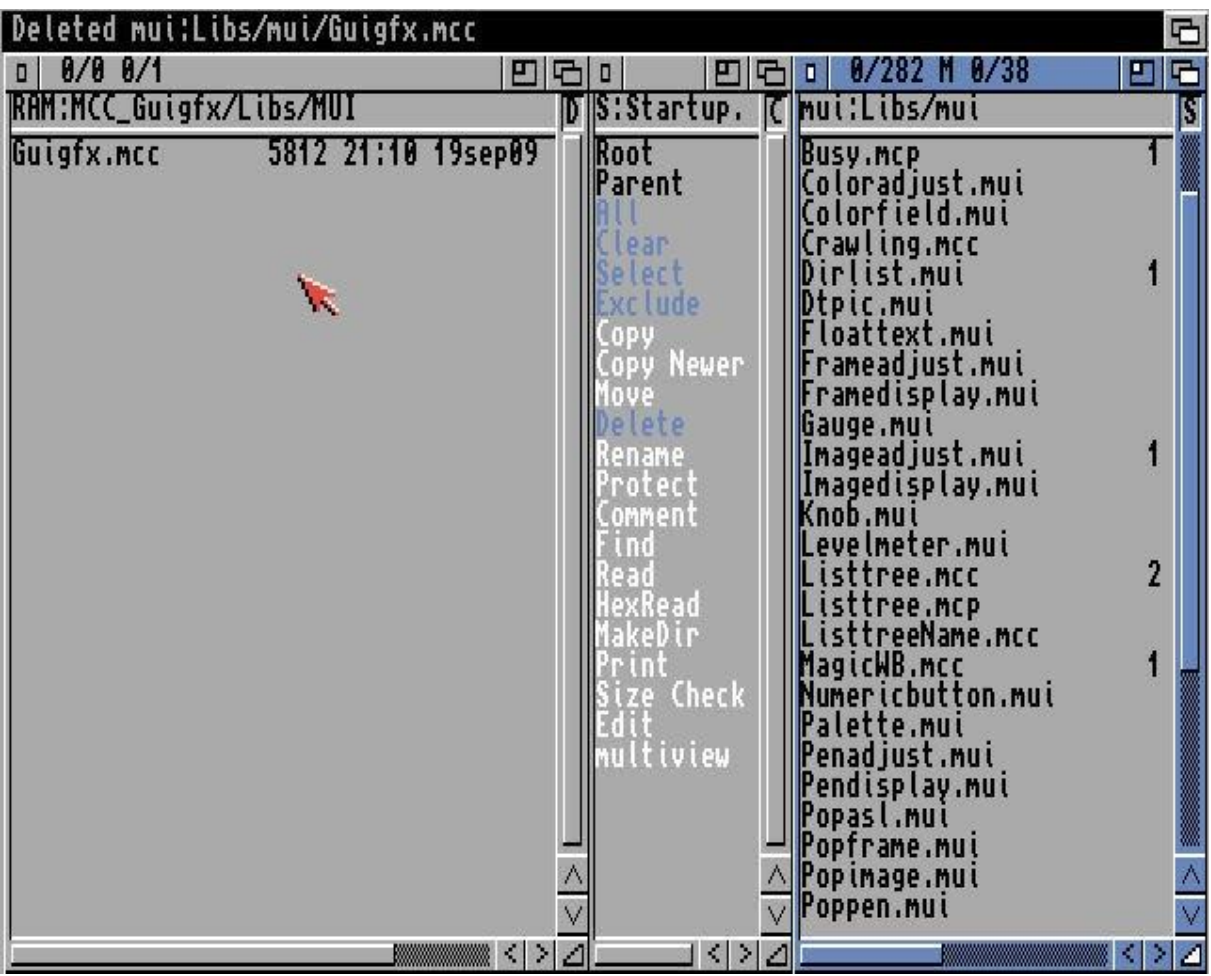

Ga naar **RAM:MCC\_Guigfx/Libs/Mui** en kopieer het bestand **"Guigfx.mcc"** naar de locatie **"mui:Libs/mui"**.

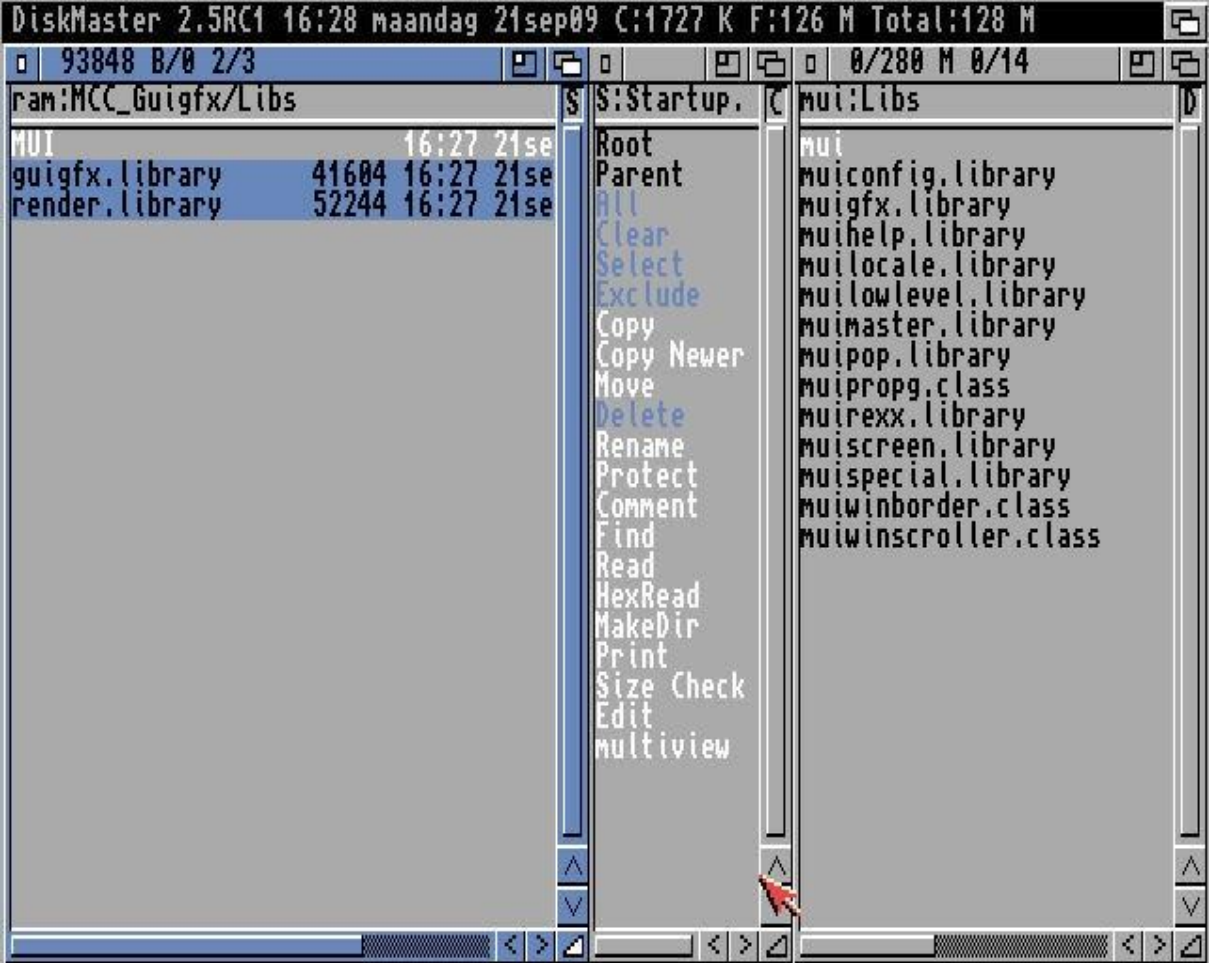

Ga naar **RAM:MCC\_Guigfx/Libs** en kopieer de bestanden **"Guigfx.library"** en **"render.library"** naar de locatie **"mui:Libs"**.

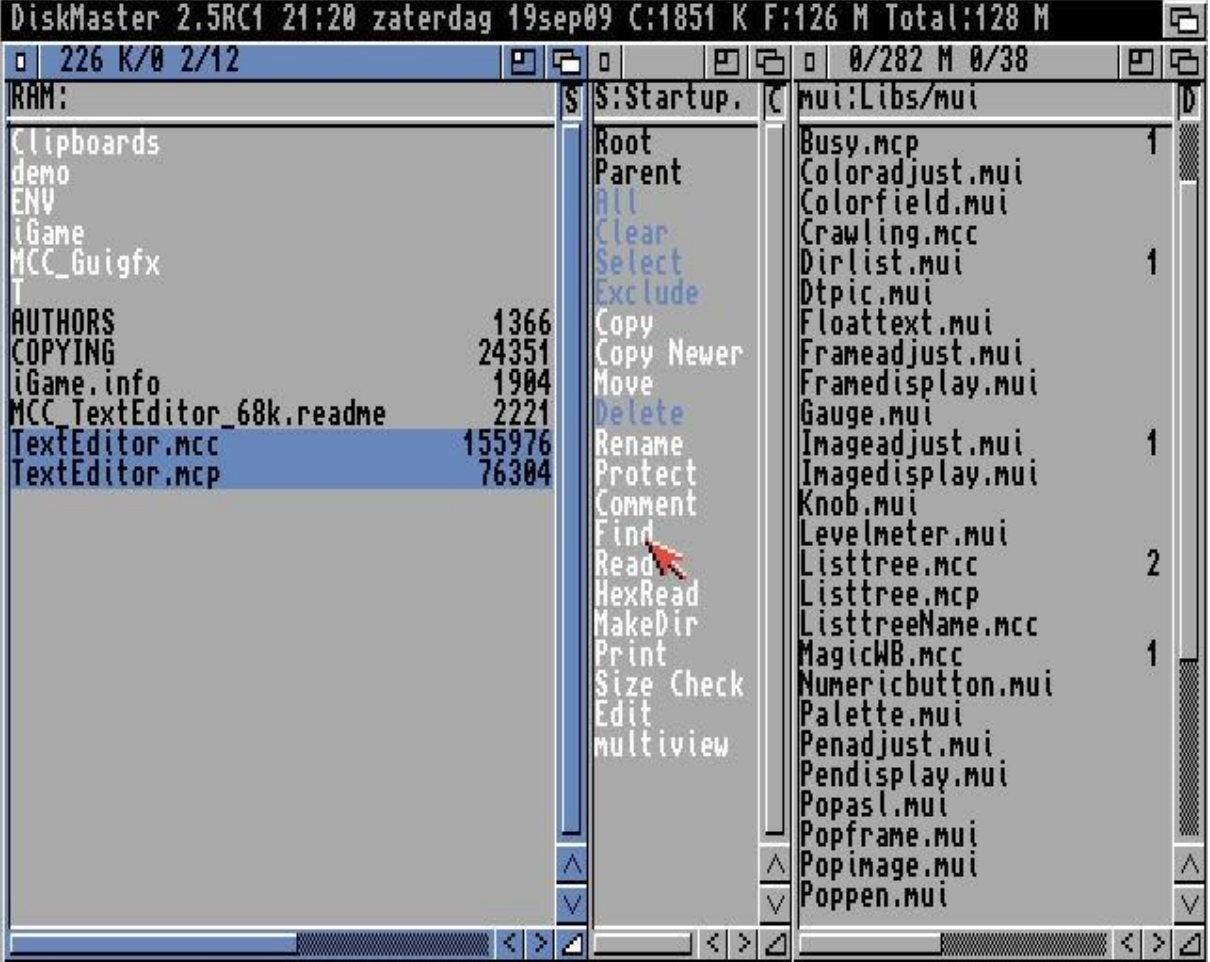

Ga naar **RAM:** en kopieer de bestanden **"TextEditor.mcc"** en **"TextEditor.mcp"** naar de locatie **"mui:Libs/mui"**.

# <span id="page-10-0"></span>**iGame configureren**

We gaan iGame configureren.

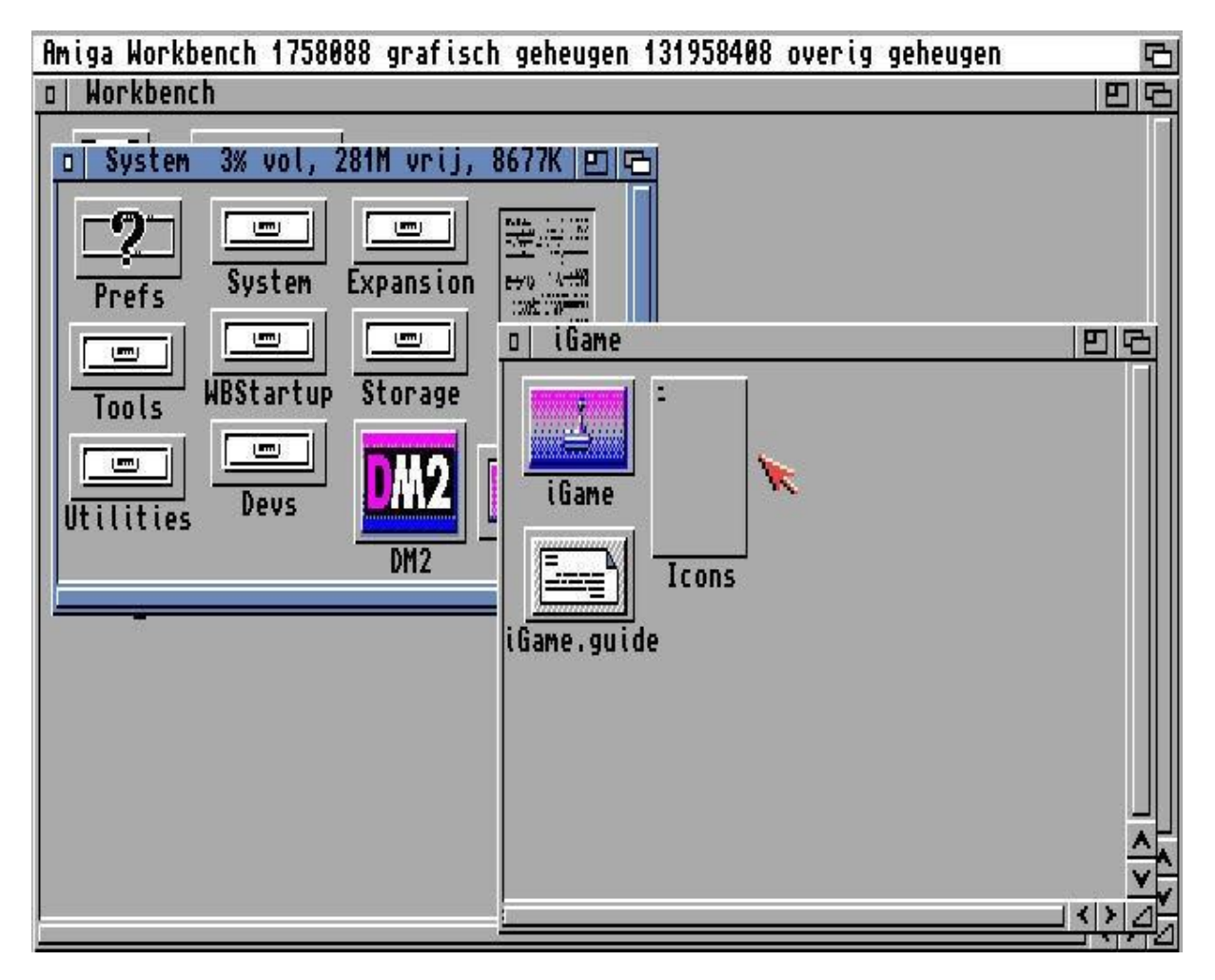

Gaan naar de harde schijf partitie. In ons geval naar **System:iGame**, en dubbelklik de **iGame** icon.

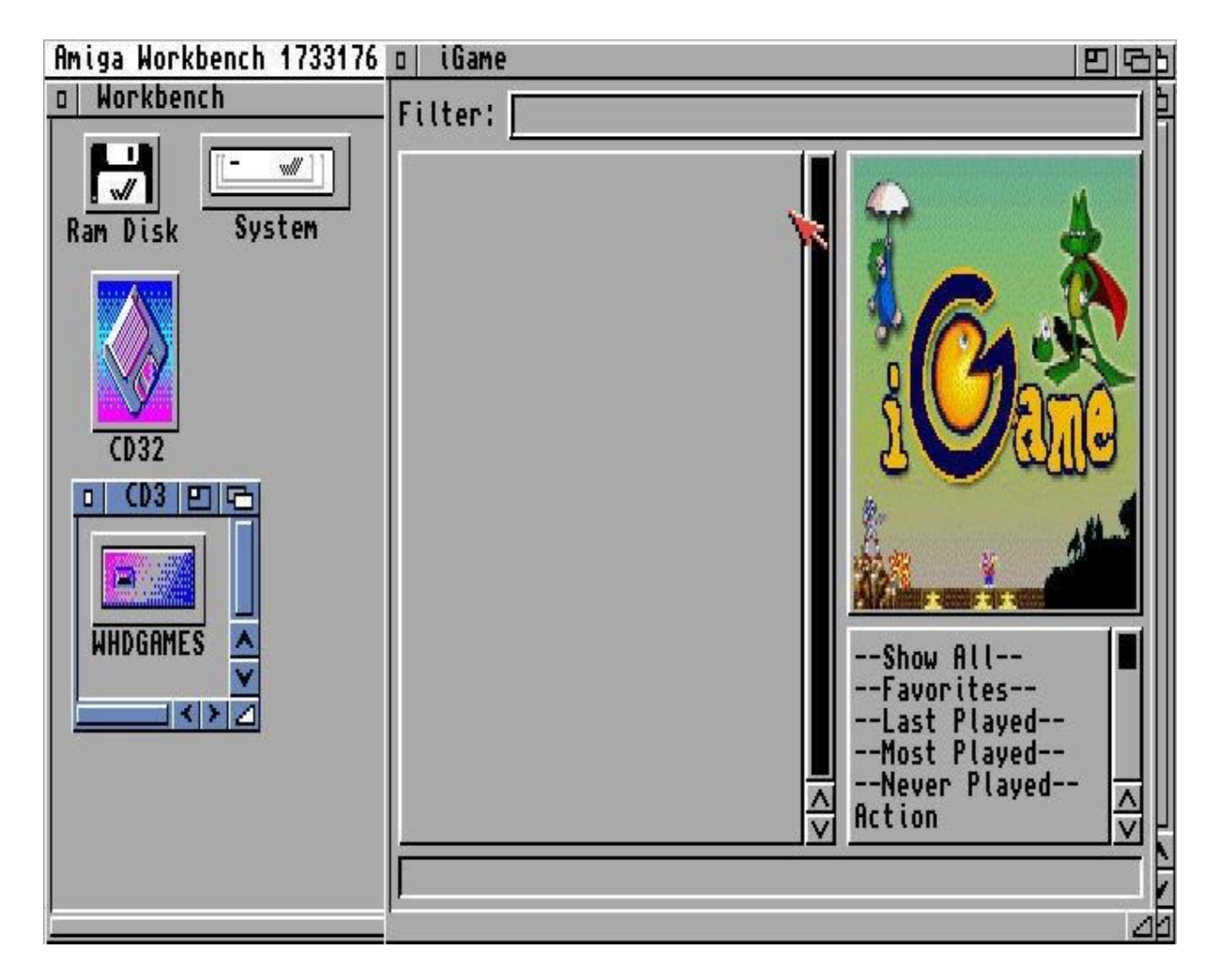

Nu gaan we de locatie van onze spellen selecteren. Rechtsklik op **"Settings"** en kies **"Games repositories"**.

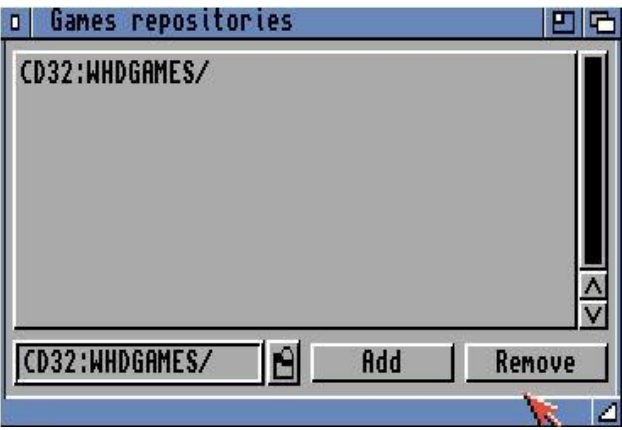

klik op de map icon en kies voor de locatie van de spellen. De locatie in dit voorbeeld is **CD32:WHDLOADGames**. Klik op **"Add"** knop om de locatie toe te voegen. Klik op de **"Close"** om deze venster te sluiten. Rechtsklik op **"Settings"** en kies **"Scan repositories"**  om de lijst met spellen van die locatie te maken. Als je veel spellen geïnstalleerd heb, duurt het langer om de lijst aan te maken.

## <span id="page-12-0"></span>**Spel starten met iGame**

We gaan een spel starten met iGame.

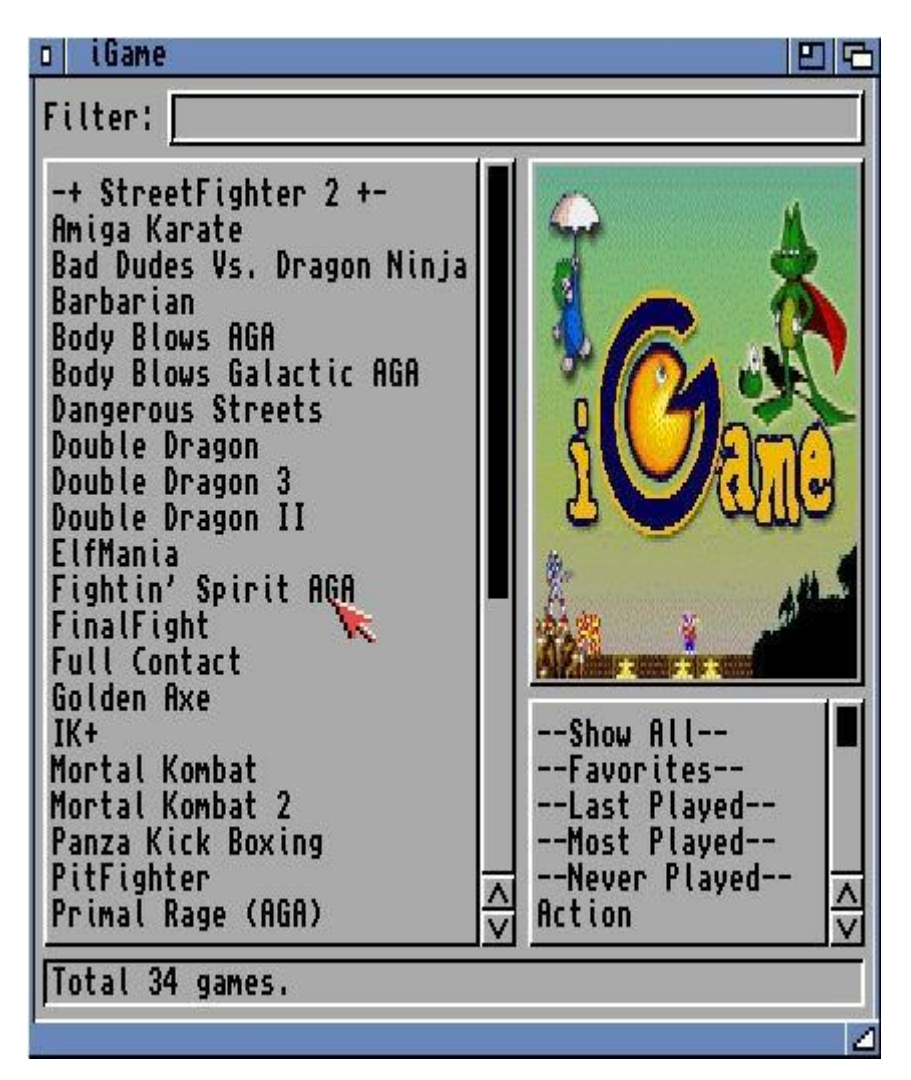

Dubbelklik een spel die je wilt gaan spelen en het spel wordt gestart. Nu hebben we Nu hebben we onze WHDLoad en iGame setup succesvol afgrond.

In de **"Filter"** invulveld kun je de naam van het spel zoeken. lees de handleiding van WHDLoad en iGame voor tips en trucs.

#### <span id="page-13-0"></span>**iGame venster venstergrootte bewaren**

We vergroten het venster van iGame frontend en bewaren de laatste vensterstand.

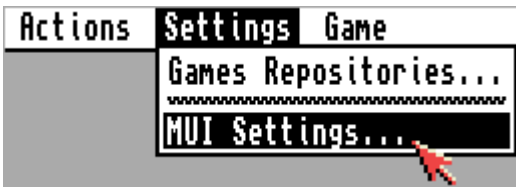

Klik met de rechtermuisknop op **"Settings"** en kies voor **"MUI Settings"**.

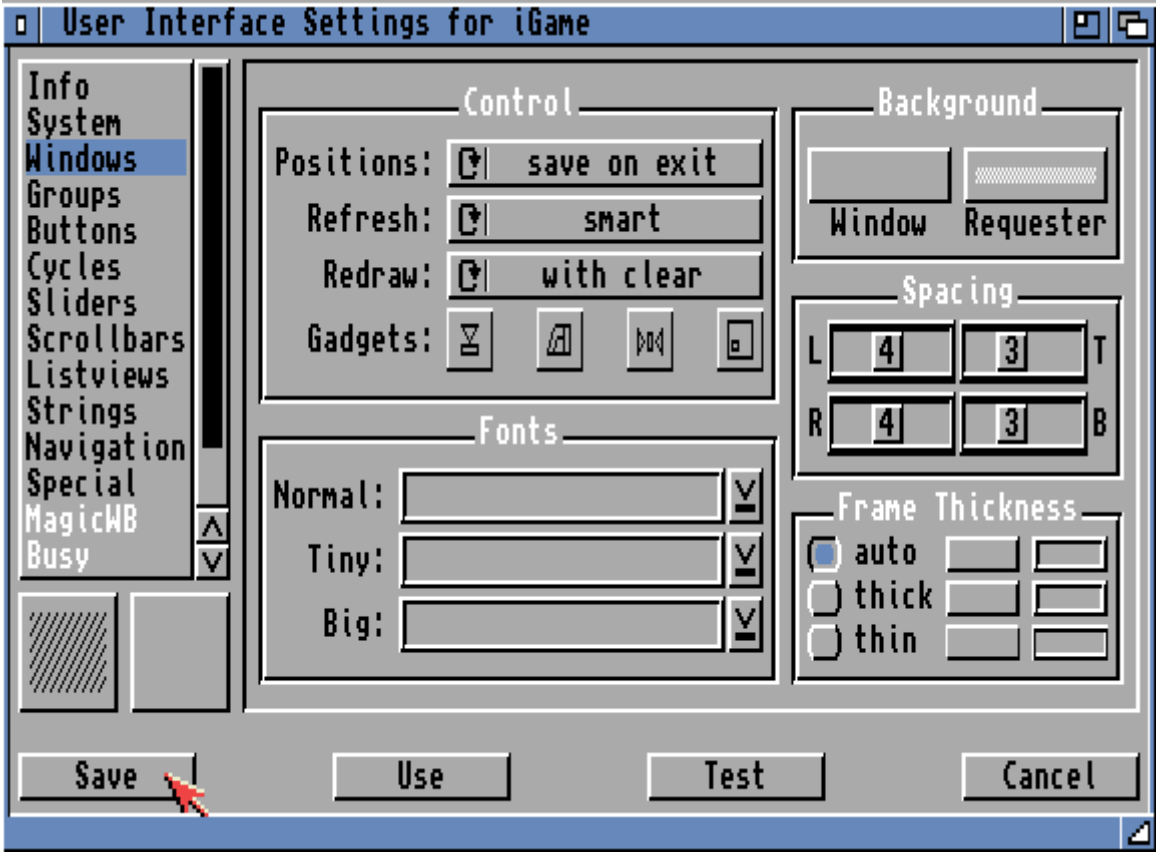

Selecteer **"Windows"** en kies in **"Positions"** voor **"save on exit"**. Klik op **"Save"** om de deze instelling te bewaren. Als we iGame venster gaan aanpassen, wordt de laatste stand van het venster automatisch bewaard bij het sluitenvan de iGame venster.